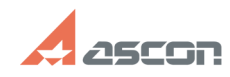

## **Ошибка открытия модуля[..] Ошибка открытия модуля[..] 07/16/2020 19:53:26**

## **FAQ Article Print Category:** База знаний (FAQ)::Программное обеспечение АСКОН::КОМПЛЕКС::ВЕРТИКАЛЬ::V4 **Last update:** 02/19/2010 11:48:44 **State:** public (all) *Keywords* Пользователь Windows Ошибка ЛОЦМАН-Технолог *Problem (public)* Под администратором в ВЕРТИКАЛЬ V4 SP1 в меню "Настройка" выбрать пункт "Настройка Лоцман-Технолог". 1) Результат при использовании Windows идентификации: появляется последовательно 2 окна со следующем содержанием: --------------------------- Ошибка --------------------------- Пользователь Windows заданный для учетной записи пользователя УТС "Администратор" не совпадает с вошедшим в систему. Обратитесь к администратору системы ------------------ --------- ОК --------------------------- -------------------------- Ошибка ----------------------------<br>Действие "Настройка ЛОЦМАН-Технолог" не выполнено, Разрушительный сбой --------------------------- OK --------------------------- 2) Результат при использовании SQL-идентификации: не запускаются настройки Лоцман-Технолога. Ни в одно из возможных вариантов настройка Лоцман-Технолога не возможна. *Solution (public)*

1. Закрыть ВЕРТИКАЛЬ.<br>2. Pacnaковать файл "attachments.zip" из вложения в каталог "C:\Program<br>Files\ASCON\Vertical 4.0\bin".<br>3. Запустить файл "C:\Program Files\ASCON\Vertical 4.0\Reg.bat" и дождаться окончания регистрации компонентов.